Oracle Financial Services
Regulatory Reporting for
European Banking Authority
(OFS AGILE RP EBA)

Installation Guide

Release 8.0.7.1.0

December 2021

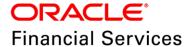

### **DOCUMENT CONTROL**

| Version Number                     | Revision Date                           | Changes Done                                                                                                    |
|------------------------------------|-----------------------------------------|----------------------------------------------------------------------------------------------------|
| 1.1                                | Updated: December 2021                  | Updated Post-installation Steps section for Apache Log4j Issue.                                                  |
| 1.0                                | Created: March 2019                     | Document contents are categorized to appropriate sections and structured considering all the 8.0.7.1.0 features. |
| Created by:<br>Naveen Harry D'Cruz | Reviewed by:<br>Manoj Rout / Satish C S | Approved by:<br>Siju P B                                                                                         |

### **Executive Summary**

The document consists of all the installation, Pre and Post configuration procedures which have been structured considering all the 8.0.7.1.0 features. You can find the latest copy of this document in <a href="OHC Documentation Library">OHC Documentation Library</a> which includes all the recent additions/revisions (if any) done till date.

Before you begin the installation, ensure that you have an access to Oracle Support Portal with the required login credentials to quickly notify us for any specific issues. You can obtain one by contacting <u>Oracle Support Services</u>.

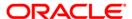

## **TABLE OF CONTENTS**

| PRE      | FACE                       |                             |                                              | 4  |  |  |
|----------|----------------------------|-----------------------------|----------------------------------------------|----|--|--|
| Audience |                            |                             |                                              | 4  |  |  |
|          | Scope                      | ·                           |                                              | 4  |  |  |
|          | Prere                      | equisites for the Audience5 |                                              |    |  |  |
|          | How t                      | w this Guide is Organized?5 |                                              |    |  |  |
|          | Docur                      | Documentation Accessibility |                                              |    |  |  |
|          | Acces                      | Access to Oracle Support    |                                              |    |  |  |
|          | Relate                     | lated Documents5            |                                              |    |  |  |
|          | Conve                      | entions a                   | and Acronyms                                 | 6  |  |  |
| 1        | HARI                       | OWARE                       | AND SOFTWARE REQUIREMENTS AND SPECIFICATIONS | 7  |  |  |
| 2        | PREF                       | PREPARING FOR INSTALLATION  |                                              |    |  |  |
|          | 2.1                        | Obtain                      | ning the Software                            | 7  |  |  |
|          | 2.2                        | Prerec                      | quisites for Installation                    | 7  |  |  |
|          | 2.3                        | How to                      | o Apply This Maintenance Level Release?      | 8  |  |  |
|          |                            | 2.3.1                       | Installing OFS AGILE RP EBA 8.0.7.1.0 ML     |    |  |  |
|          |                            | 2.3.2                       | Post-installation Steps                      | 9  |  |  |
| 3        | DEPL                       | OYING                       | CONFIG PACKAGE                               | 10 |  |  |
| 4        | DEPLOYING TEMPLATE PACKAGE |                             |                                              |    |  |  |

### **Preface**

Oracle Financial Services Regulatory Reporting for European Banking Authority (OFS\_AGILE\_RP\_EBA) enables the customers to enables the banks to comply with BCBS 239 regulations. It integrates risk data reporting systems and enhances the accuracy of reporting in banks. OFS Risk Regulatory Solution (RRS) helps in achieving the objectives by enabling preset steps based on the generalization of a set of solutions. This is made possible by:

- Providing a centralized data storage for risk data through relevant subject areas of Financial Services Data Foundation (FSDF).
- Interfacing with a Regulatory Reporting tool OFS AgileREPORTER to build necessary template reports to meet the regulatory expectations.
- Managing accuracy of risk reporting through Data Governance Studio (DGS).

This document provides step-by-step instructions to install the Oracle Financial Services Regulatory Reporting for European Banking Authority (OFS\_AGILE\_RP\_EBA) Release 8.0.7.1.0.

This chapter discusses the following topics:

- Audience
- Scope
- Prerequisites for the Audience
- How this Guide is Organized?
- <u>Documentation Accessibility</u>
- Access to Oracle Support
- Recommended Environment
- Related Documents
- Conventions and Acronyms

### **Audience**

This document is meant for Oracle Financial Services Regulatory Reporting for European Banking Authority System Administrator. It provides step-by-step instructions necessary for installing the OFS\_AGILE\_RP\_EBA application components.

#### Scope

This document provides a step-wise instruction to install Oracle Financial Services Regulatory Reporting for European Banking Authority.

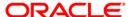

### **Prerequisites for the Audience**

Following are the expected preparations before starting the actual installation:

The document assumes you have experience in installing Enterprise components. Basic knowledge about the Oracle Financial Services Data Foundation Application Pack components, OFSAA Architecture, UNIX commands, Database concepts and Web Server/ Web Application Server is recommended.

### How this Guide is Organized?

The Installation Manual is organized into the following chapters.

- **Pre Requisites** section identifies the hardware and base software environment that is required for a successful installation and functioning of the Oracle Financial Services Regulatory Reporting for European Banking Authority.
- Installing the Application section details the steps to be followed during the installation.
- Post installation Activities section details the steps that are required to be performed after a successful installation of Oracle Financial Services Regulatory Reporting for European Banking Authority.

### **Documentation Accessibility**

For information about Oracle's commitment to accessibility, visit the Oracle Accessibility Program website at <a href="http://www.oracle.com/pls/topic/lookup?ctx=acc&id=docacc">http://www.oracle.com/pls/topic/lookup?ctx=acc&id=docacc</a>

#### **Access to Oracle Support**

Oracle customers have access to electronic support through My Oracle Support. For information, visit <a href="http://www.oracle.com/pls/topic/lookup?ctx=acc&id=info">http://www.oracle.com/pls/topic/lookup?ctx=acc&id=info</a> or visit <a href="http://www.oracle.com/pls/topic/lookup?ctx=acc&id=trs">http://www.oracle.com/pls/topic/lookup?ctx=acc&id=trs</a> if you are hearing impaired.

#### **Related Documents**

This section identifies additional documents related to Oracle Financial Services Regulatory Reporting for European Banking Authority. You can access Oracle documentation online from <a href="OHC">OHC</a> Documentation Library:

- Oracle Financial Services Regulatory Reporting for European Banking Authority User Guide
- Oracle Financial Services Data Foundation Installation Manual Release 8.0.7.1.0 Java 7 and Java 8
- Oracle Financial Services AgileREPORTER Installation Manual Release 8.0.7.1.0
- Oracle Financial Services Analytical Applications Infrastructure Environment Check Utility Guide (present in this <u>OHC</u> Documentation Library)

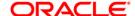

# **Conventions and Acronyms**

| Conventions                                                                | Description                                                                                |  |
|----------------------------------------------------------------------------|--------------------------------------------------------------------------------------------|--|
| References to sections or chapters in the manual are displayed in Italics. |                                                                                            |  |
| Screen names are displayed in the following manner: Introduction screen    |                                                                                            |  |
| Options and buttons are displayed in Bold.                                 |                                                                                            |  |
| OFSAAI                                                                     | Oracle Financial Services Analytical Applications Infrastructure                           |  |
| OFS AAAI                                                                   | Oracle Financial Services Advanced Analytical Applications Infrastructure Application Pack |  |
| RHEL                                                                       | Red Hat Enterprise Linux                                                                   |  |
| Atomic Schema                                                              | Database schema where the application data model is uploaded.                              |  |
| Config Schema                                                              | nfig Schema Database schema which contains setup related configurations and metadata.      |  |
| OFS_AGILE_RP_EBA                                                           | Oracle Financial Services Regulatory Reporting for European Banking Authority.             |  |

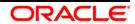

## 1 Hardware and Software Requirements and Specifications

This section describes the various Operating System, Database, Web Server, and Web Application Server version and other variant details on which this release of the OFS Regulatory Reporting for European Banking Authority (OFS\_AGILE\_RP\_EBA) application has qualified.

Refer to the Technology Matrix for Hardware and Software requirements for this release.

### 2 Preparing for Installation

This chapter provides necessary information to review before installing the OFS\_AGILE\_RP\_EBA Application v8.0.7.1.0. This chapter includes the following topics:

- Obtaining the Software
- Prerequisites for Installation
- Configuration for GUI Mode Installation
- Copying and Extracting the Software

### 2.1 Obtaining the Software

This release of OFS\_AGILE\_RP\_EBA 8.0.7.1.0 can be downloaded from the Oracle Support Services site (<a href="https://support.oracle.com/">https://support.oracle.com/</a>). Log in and search for **29414683** under the Patches and Updates tab.

You need to have a valid Oracle account in order to download the software.

### 2.2 Prerequisites for Installation

The following are the prerequisites to install OFS AGILE RP EBA application:

- Oracle Financial Services Data Foundation (OFSDF) 8.0.7.1.0 (patch 29327317) plus other prerequisite OFSDF patches (see Section 3.1 Installer and Installation Prerequisites of OFSDF Installation Guide) should be installed and configured in your Machine (OHC Documentation Library).
- Oracle Financial Services Regulatory Reporting for European Banking Authority (OFS AGILE RP EBA) 8.0.7.0.0 (patch **29117682**).
- OFS AgileREPORTER Application 8.0.7.1.0 (patch 29118578) should be installed and configured in your Machine.
- Ensure that you have executed .profile file before you trigger the installation.
- Ensure that the FICServer is up and running before you trigger the installation. For information on restarting the services, see *Oracle Financial Services Analytical Applications Infrastructure*

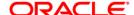

*Release 8.0.2.0.0 Installation and Configuration Guide* (OHC Documentation Library) for more information.

### 2.3 How to Apply This Maintenance Level Release?

To apply this maintenance release, follow the steps in <u>Installing OFS AGILE RP EBA 8.0.7.1.0 ML</u> and <u>Post-installation Steps</u> sequentially.

### 2.3.1 Installing OFS AGILE RP EBA 8.0.7.1.0 ML

Perform the following instructions to download, extract and install this ML patch:

- 1. Download the OFS\_AGILE\_RP\_EBA\_8.0.7.1.0\_GENERIC.zip archive file from <a href="https://support.oracle.com/">https://support.oracle.com/</a> for patch 29414683 under the *Patches & Updates* tab.
- 2. Copy the archive file to your OFSAA server in **Binary** mode.
- 3. Shut down all the OFSAA Services. For more information, refer to the *Start/Stop Infrastructure*Services section in <u>Oracle Financial Services Advanced Analytical Applications Infrastructure Pack</u>

  Installation Guide Release 8.0.2.0.0.

**NOTE:** Ensure that the **FICSERVER** is up and running.

- 4. Execute chmod -R 750 \$FIC HOME
- 5. If you have an Unzip utility, skip to the next step.

Download the Unzip utility (OS specific) unzip\_<os>.Z from the location <a href="https://updates.oracle.com/unzips/unzips.html">https://updates.oracle.com/unzips/unzips.html</a> and copy it in Binary mode to the directory that is included in your PATH variable, typically \$HOME path or directory in which you have copied the 8.0.7.1.0 ML.

o Uncompress the unzip installer file using the command:

```
uncompress unzip <os>.Z
```

**NOTE:** If you notice an error message "uncompress: not found [No such file or directory]", contact your UNIX administrator.

- 6. Execute chmod 751 OFS AGILE RP EBA 8.0.7.1.0 GENERIC.zip
- 7. Execute unzip -a <name of the file to be unzipped>
  For example: unzip -a OFS\_AGILE\_RP\_EBA\_8.0.7.1.0\_GENERIC.zip
- 8. Configure **UPLOAD\_MODEL** parameter in the **param.conf** file present under the **OFS\_AGILE\_RP\_EBA/conf** directory to determine if Model Upload is required or not:
  - **0** = If you have already performed Model Upload and want to skip Model Upload process
  - 1 = If you want to perform Model Upload
- 9. Navigate to OFS AGILE RP EBA/bin directory and execute ./install.sh

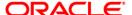

- 10. The installation progress can be viewed by periodically refreshing the log file under the OFS\_AGILE\_RP\_EBA/logs directory.
- 11. After installation is completed, verify the log file for any Errors or Warnings. Contact My Oracle Support in case of any issues.

**NOTE:** This patch installation has taken approximately 20 minutes to complete in Oracle Labs.

#### 2.3.2 Post-installation Steps

The post-installation steps required for this release are:

1. Apply the OFS AAI 33663417 mandatory patch.

#### ATTENTION

On the 10th of December 2021, Oracle released Security Alert CVE-2021-44228 in response to the disclosure of a new vulnerability affecting Apache Log4J before version 2.15. The application of the **33663417** Mandatory Patch fixes the issue.

For details, see the My Oracle Support Doc ID <u>2827801.1</u>.

Ensure that you reapply the **33663417** Mandatory Patch whenever you install or upgrade the application or apply an incremental patch.

- 2. Refer to the log file in the **/OFS\_AGILE\_RP\_EBA/logs** directory to ensure that there are no errors reported. Contact My Oracle Support in case of any issues.
- 3. Generate the application EAR / WAR file and redeploy the application on the configured Web Application Server. For more information on generating and deploying EAR / WAR file, refer to the Post Installation Configuration section in <a href="Oracle Financial Services Advanced Analytical Applications Infrastructure Pack Installation Guide Release 8.0.2.0.0">Oracle Financial Services Advanced Analytical Applications Infrastructure Pack Installation Guide Release 8.0.2.0.0</a>.
- 4. Restart all the OFSAA services. For more information, see the Start/Stop Infrastructure Services section in <u>Oracle Financial Services Advanced Analytical Applications Infrastructure Pack</u> Installation Guide Release 8.0.2.0.0.

The Oracle Financial Services Regulatory Reporting for European Banking Authority is now ready for use.

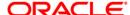

## 3 Deploying Config Package

This section describes the steps to deploy the config package after saving the derived entities:

- 1. To deploy the product configuration on Lombard AgileREPORTER using the package OFSAA REG REP EBA 80710.zip bundled inside the Config Package folder of installer:
  - a. Navigate to <LombardAgileREPORTER>/bin under the installed location
  - b. Add a new configuration with the following command:

```
./config.sh -a <Config_Package Full Path>
For example:
```

```
./config.sh -a /scratch/kit/80710/OFS_REG_REP_EBA/Config_Package/OFSAA_REG_REP_EBA_80710.zip
```

c. Activate the configuration with the following command:

```
./config.sh -t OFSAA REG REP EBA 80710 -iv 8.0.7.1.0
```

d. Update the Alias with the following command:

```
./config.sh -ea OFSAA_REG_REP_EBA_80710 -iv 8.0.7.1.0 -alias "OFSAA EBA DATA SOURCE" -aif 
<LombardAgileREPORTER>/bin/aliasinfo.properties
```

- To deploy the product configuration on Lombard AgileREPORTER using the package OFSAA\_REG\_REP\_ECB\_80710.zip bundled inside the Ana\_Config\_Package folder of installer:
  - a. Navigate to <LombardAgileREPORTER>/bin under the installed location
  - b. Add a new configuration with the following command:

./config.sh -a <Ana\_Config\_Package Full Path>

```
For example:
./config.sh -a
/scratch/kit/80710/OFS_REG_REP_EBA/Ana_Config_Package/
OFSAA REG REP ECB 80710.zip
```

c. Activate the configuration with the following command:

```
./config.sh -t OFSAA_REG_REP_ECB_80710 -iv 8.0.7.1.0
```

d. Update the Alias with the following command:

```
./config.sh -ea OFSAA_REG_REP_ECB_80710 -iv 8.0.7.1.0 -alias "OFSAA EBA DATA SOURCE" -aif 
<LombardAgileREPORTER>/bin/aliasinfo.properties
```

**NOTE:** As ECB and EBA are pointing towards the same database host, alias update will have same data source as **OFSAA EBA DATA SOURCE** in the manifest.xml file.

If you encounter any problems during deployment, contact OFSAA Support at My Oracle Support.

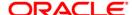

## 4 Deploying Template Package

This section describes the steps to deploy the template package:

- To deploy the product configuration on AgileREPORTER using the package
   AR\_ECR\_Package\_v1\_32\_1\_1.1rm bundled inside the Template\_Package directory of the installer:
  - a. Navigate to <aqileREPORTER>/bin directory under the installed directory
  - b. Add a new configuration with the following command:

```
./config.sh -p -a <Template_Package Full Path>/<.zip file>
For example:
./config.sh -p -a <Template_Package Full Path>/
AR ECR Package v1 32 1 1.1rm
```

- 2. To deploy the product configuration on AgileREPORTER using the package AR\_ANACREDIT\_Package\_v1\_3\_2\_6.lrm bundled inside the Template\_Package directory of the installer:
  - a. Navigate to <agilereporter>/bin directory under the installed directory
  - b. Add a new configuration with the following command:

```
./config.sh -p -a <Template_Package Full Path>/<.lrm file>
For example:
```

```
./config.sh -p -a <Template_Package Full Path>/
AR ANACREDIT Package v1 3 2 6.1rm
```

If you encounter any problems during deployment, contact OFSAA Support at Oracle Support.

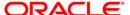

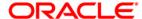

Oracle Financial Services Regulatory Reporting for European Banking Authority (OFS AGILE RP EBA) 8.0.7.1.0 Installation Guide

March 2019

Oracle Corporation
World Headquarters
500 Oracle Parkway
Redwood Shores, CA 94065
U.S.A.

Worldwide Inquiries:
Phone: +1.650.506.7000
Fax: +1.650.506.7200
www.oracle.com/us/industries/financial-services/

Copyright © 2019 Oracle Financial Services Software Limited. All rights reserved.

No part of this work may be reproduced, stored in a retrieval system, adopted or transmitted in any form or by any means, electronic, mechanical, photographic, graphic, optic recording or otherwise, translated in any language or computer language, without the prior written permission of Oracle Financial Services Software Limited.

Due care has been taken to make this Installation Guide and accompanying software package as accurate as possible. However, Oracle Financial Services Software Limited makes no representation or warranties with respect to the contents hereof and shall not be responsible for any loss or damage caused to the user by the direct or indirect use of this Installation Guide and the accompanying Software System. Furthermore, Oracle Financial Services Software Limited reserves the right to alter, modify or otherwise change in any manner the content hereof, without obligation of Oracle Financial Services Software Limited to notify any person of such revision or changes.

All company and product names are trademarks of the respective companies with which they are associated.